## **วิธีปฏิบัติในการเข้าร่วมประชุมผ่านสื่ออิเล็กทรอนิกส์ Inventech Connect**

ผู้ถือหุ้นและผู้รับมอบฉันทะที่ประสงค์จะเข้าประชุมผ่านสื่ออิเล็กทรอนิกส์ด้วยตนเอง สามารถดำเนินการได้ตามขั้นตอนการยื่น แบบคำร้องเข้าร่วมประชุมผ่านสื่ออิเล็กทรอนิกส์ ดังนี้

### **ขั้นตอนการยื่นแบบค าร้องเข้าร่วมประชุมผ่านสื่ออิเล็กทรอนิกส์** 1. ยื่นแบบคำร้องเข้าร่วมประชุมผ่าน Web browser ให้เข้าไปที่ <https://app.inventech.co.th/CPL154218R/#/homepage> หรือสแกน QR Code นี้ เพื่อเข้าสู่ระบบ <mark>และดู๊ะนิต แ</mark>ละดำเนินการตามขั้นตอนดังภาพ . **1 คลิกลิงก์ URL หรือสแกน QR Code จากหนังสือเชิญประชุม** . **2 เลือกประเภทในการยื่นแบบค าร้อง เพื่อท ารายการ 4 ขั้นตอน ดังนี้** . **3 รออีเมลจากเจ้าหน้าที่แจ้งรายละเอียดข้อมูลการประชุมและ รหัสผ่านเข้าใช้งาน \*\* หากต้องการรวมบัญชีผู้ใช้ให้ท ารายการ ด้วยอีเมลและเบอร์โทรศัพท์เดียวกัน \*\* ขั้นตอนที่ 1 กรอกข้อมูล ข้อมูลผู้ถือหุ้น ขั้นตอนที่ 2 กรอกข้อมูลส าหรับยืนยันตัวตนผู้ถือหุ้น ขั้นตอนที่ 3 ยืนยันตัวตนผ่าน OTP ขั้นตอนที่ 4 ท ารายการส าเร็จ ระบบจะแสดงข้อมูลผู้ถือหุ้นอีกครั้ง เพื่อตรวจสอบความถูกต้องของข้อมูล**

2. สำหรับผู้ถือหุ้นที่ประสงค์จะเข้าร่วมประชุมด้วยตนเอง หรือโดยผู้รับมอบฉันทะที่ไม่ใช่กรรมการบริษัทฯ ผ่านสื่ออิเล็กทรอนิกส์ ระบบลงทะเบียนยื่นแบบคำร้องจะเปิดให้ดำเนินการตั้งแต่วันที่ 18 เมษายน 2566 เวลา 08:30 น. โดยระบบจะปิดการ ลงทะเบียนวันที่ 25 เมษายน 2566 จนกว่าจะปิดการประชุม

3. ระบบประชุมผ่านสื่ออิเล็กทรอนิกส์จะเปิดให้เข้าระบบได้ในวันที่ 25 เมษายน 2566 เวลา 12:00 น. (ก่อนเปิดประชุม 2 ชั่วโมง) โดยผู้ถือหุ้นหรือผู้รับมอบฉันทะใช้ Username และ Password ที่ได้รับและปฏิบัติตามคู่มือการใช้งานในระบบ

## **การมอบฉันทะให้กรรมการของบริษัทฯ**

หากกรณีผู้ถือหุ้นที่ประสงค์จะมอบฉันทะให้กรรมการของบริษัทฯ <u>สามารถยื่นแบบคำร้องผ่านสื่ออิเล็กทรอนิกส์ได้ตามขั้นตอนที่</u> <u>กำหนด หรือจัดส่งหนังสือมอบฉันทะ พร้อมเอกสารประกอบ มายังบริษัทฯ ทางไปรษณีย์ ตามที่อยู่ข้างล่างนี้ โดยเอกสารจะต้อง</u> มาถึงบริษัทฯ ภายในวันที่ 21 เมษายน 2566 เวลา 17.00 น.

บริษัท ซีพีแอล กร๊ป จำกัด (มหาชน) ส านักเลขานุการบริษัท เลขที่ 700 ม.6 ถ.สุขุมวิท ต.บางปูใหม่ อ.เมือง จ.สมุทรปราการ10280

## **หากพบปัญหาในการใช้งาน สามารถติดต่อ Inventech Call Center**

19 02-931-9138

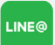

@inventechconnect

ให้บริการระหว่างวันที่ 18 – 25 เมษายน 2566 เวลา 08.30 – 17.30 น. **(เฉพาะวันท าการ ไม่รวมวันหยุดราชการและวันหยุดนักขัตฤกษ์)**

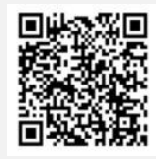

**แจ้งปัญหาการใช้งาน @inventechconnect**

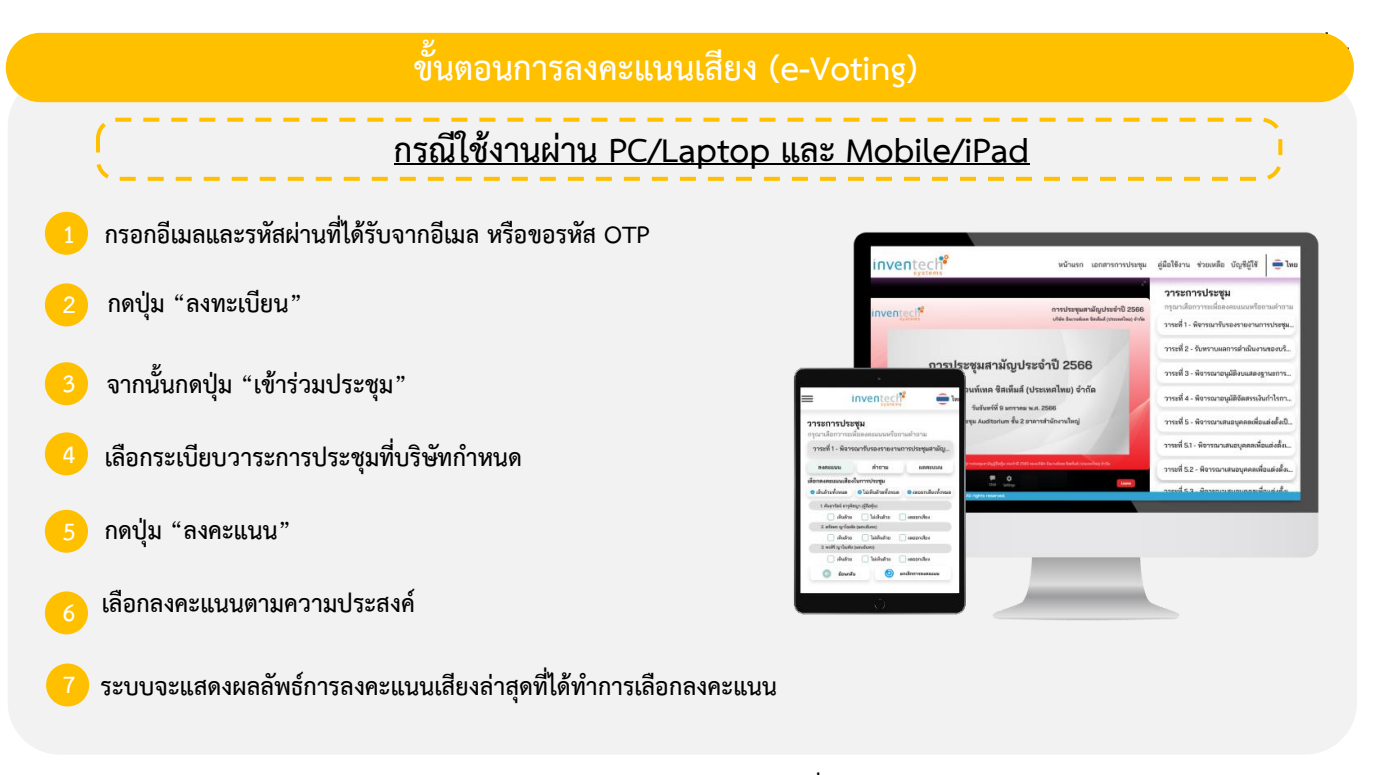

**หากต้องการยกเลิกการลงคะแนนเสียงล่าสุด กรุณากดปุ่ม "ยกเลิกการลงคะแนน" (ซึ่งหมายความว่า ผลคะแนนล่าสุดของท่านจะเท่ากับการ** ี ไม่ออกเสียงลงคะแนน หรือผลคะแนนของท่านจะถูกนำไปรวมกับคะแนนเสียงที่การประชุมกำหนด) โดยท่านสามารถแก้ไขการออกเสียง **ลงคะแนนได้จนกว่าระบบจะปิดรับผลคะแนน**

### **ขั้นตอนการถามค าถามผ่านระบบ Inventech Connect**

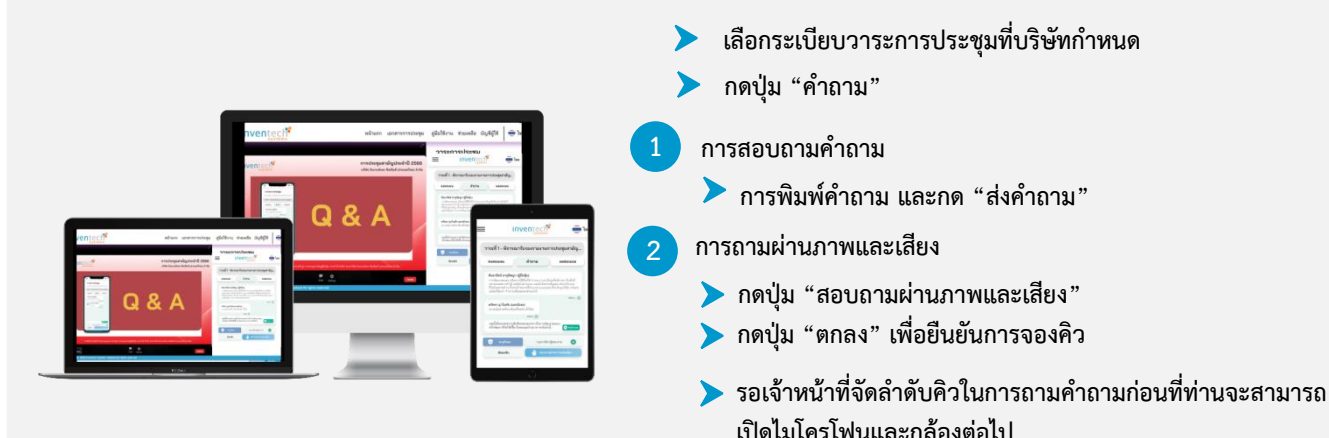

### **คู่มือการใช้งาน Inventech Connect**

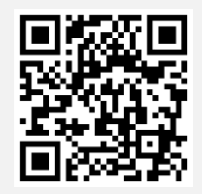

**คู่มือการใช้งาน e-Request**

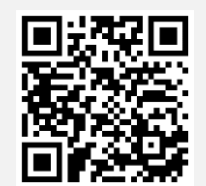

 $\overline{\phantom{a}}$ 

**คู่มือการใช้งาน e-Voting**

**\*หมายเหตุการท างานของระบบประชุมผ่านสื่ออิเล็กทรอนิกส์ และระบบ Inventech Connect ขึ้นอยู่กับระบบอินเทอร์เน็ตที่รองรับ ของผู้ถือหุ้นหรือผู้รับมอบฉันทะ รวมถึงอุปกรณ์ และ/หรือ โปรแกรมของอุปกรณ์ กรุณาใช้อุปกรณ์ และ/หรือโปรแกรมดังต่อไปนี้ในการ ใช้งานระบบ**

- **1. ความเร็วของอินเทอร์เน็ตที่แนะน า**
	- **- High Definition Video: ควรมีความเร็วอินเทอร์เน็ตที่ 2.5 Mbps (ความเร็วอินเทอร์เน็ตที่แนะน า)**
	- **- High Quality Video: ควรมีความเร็วอินเทอร์เน็ตที่ 1.0 Mbps**
	- **- Standard Quality Video: ควรมีความเร็วอินเทอร์เน็ตที่ 0.5 Mbps**
- **2. อุปกรณ์ที่สามารถใช้งานได้**
	- **- โทรศัพท์เคลื่อนที่/อุปกรณ์แท็ปเล็ต ระบบปฏิบัติการ iOS หรือ Android**
	- **- เครื่องคอมพิวเตอร์/เครื่องคอมพิวเตอร์โน้ตบุ๊ค ระบบปฏิบัติการ Windows หรือ Mac**
- **3. อินเทอร์เน็ตเบราว์เซอร์ Chrome (เบราว์เซอร์ที่แนะน า) / Safari / Microsoft Edge**
- **\*\* โดยระบบไม่รองรับ Internet Explorer**

### ี เอกสารแนบลำดับที่ 7

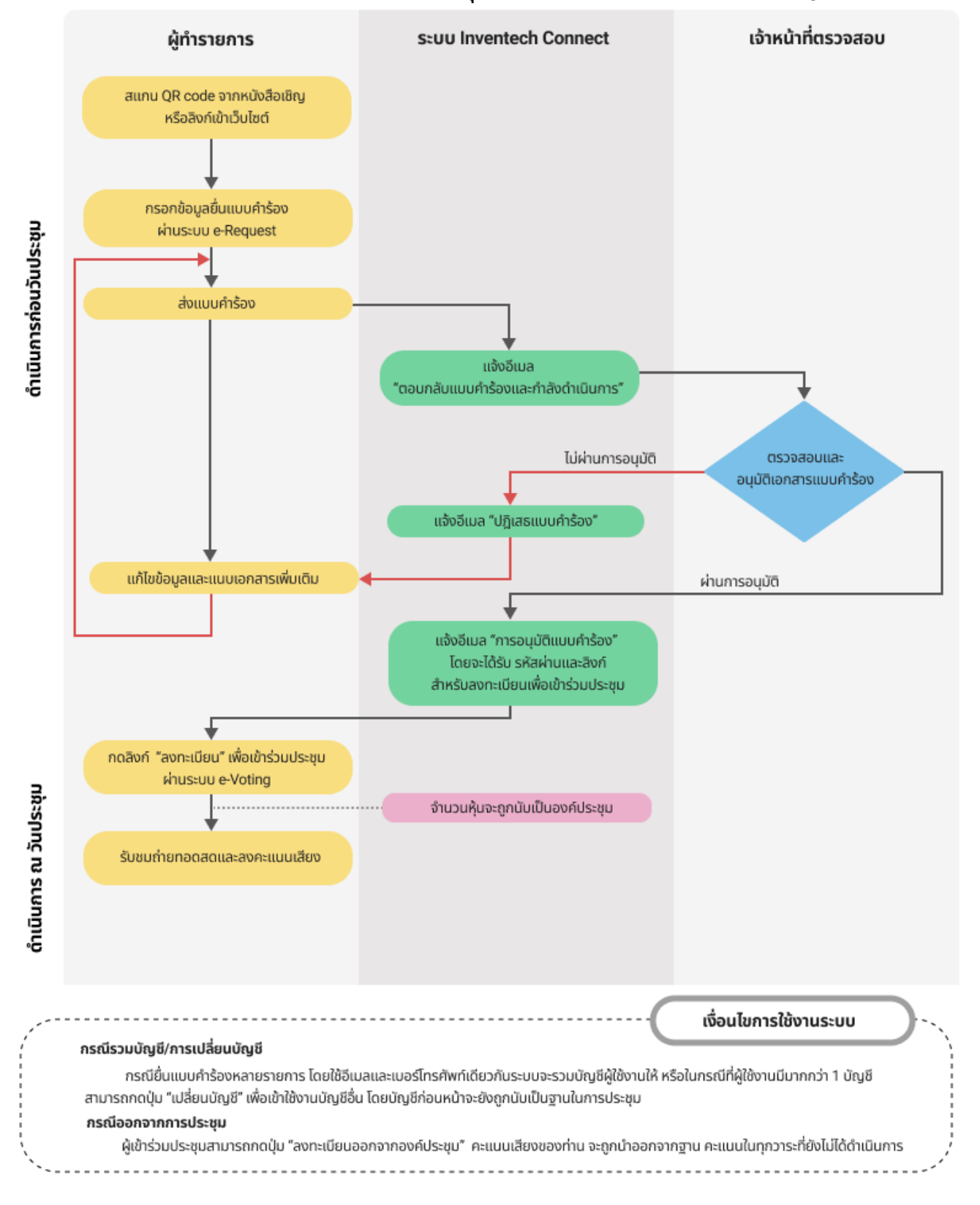

# **ผังแสดงขั้นตอนการเข้าร่วมประชุมผ่านสื่ออิเล็กทรอนิกส์ (e-Meeting)**